# **Niagara Street Consulting** Human Resources -

# **COVID-19 Employee Updates**

*Updated April 15, 2020*

For the latest information on how the federal government is assisting employees (individuals) visit[, https://www.canada.ca/en/department-finance/economic-response-plan.html](https://www.canada.ca/en/department-finance/economic-response-plan.html#individuals)  [individuals](https://www.canada.ca/en/department-finance/economic-response-plan.html#individuals)

# **CERB (Canadian Emergency Response Benefit) Eligibility Update**

*Updated April 15th*

The [Canadian Emergency Response Benefit](https://www.canada.ca/en/services/benefits/ei/cerb-application.html) (CERB) is being made available to even more people so they can receive \$2,000 per month in emergency assistance.

Prime Minister Trudeau announced earlier today that even more Canadians are eligible for financial assistance. The expanded assistance now applies to:

-People making \$1000 or less per month

-Seasonal workers

-People whose EI has run out since January 1, 2020.

# **CANADA EMERGENCY RESPONSE BENEFIT**

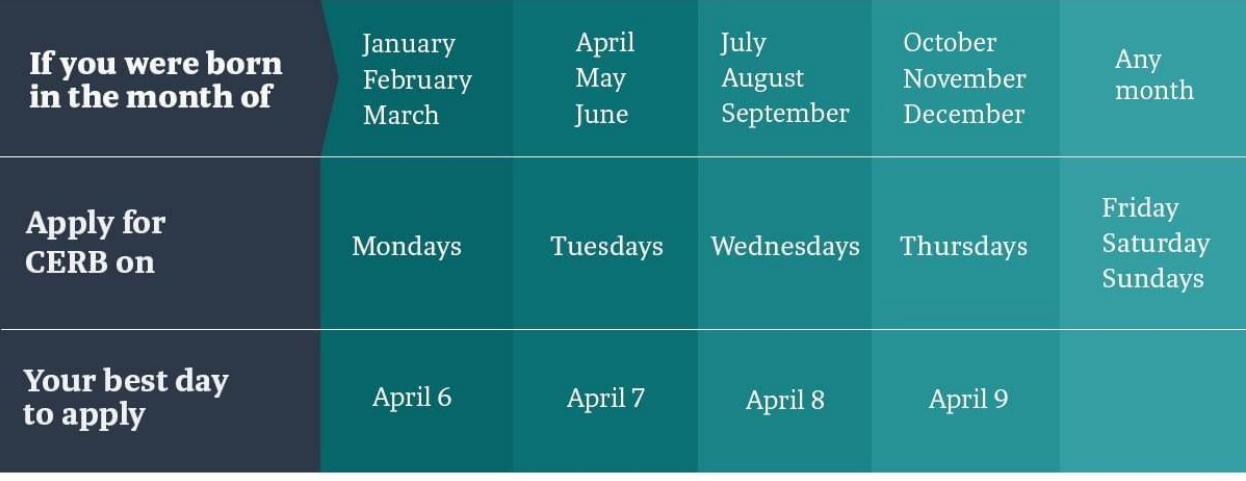

Canadä

# Niagara Street Consulting

# Federal Benefits Access Tool for Employees

Updated April 3rd, 2020

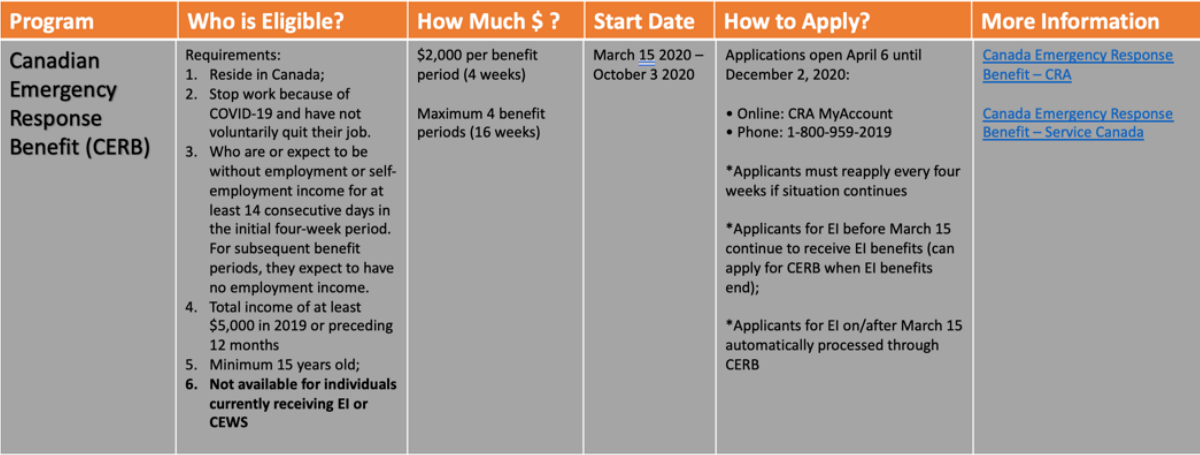

# Federal Benefits Access Tool for Employees

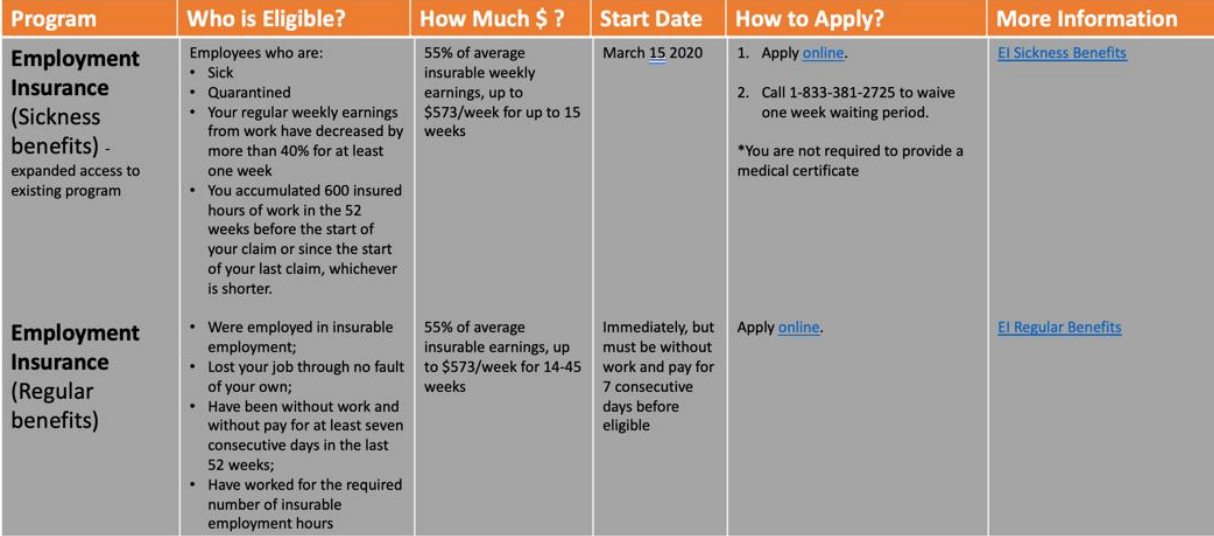

# **Niagara Street Consulting** Human Resources

## **How to Open a Canadian Revenue Account (CRA)**

*March 30th 2020*

My Account is the online service available via the Canada Revenue Agency's website where you can access your personal (individual) or business income tax (example – small business owners or business owners) information securely.

## **You will need the following information:**

- Your social insurance number [SIN number]
- Your date of birth is required
- **•** Your postal code
- Your last two tax returns for the current year and the previous one. You will be required to enter an amount from one of these returns.

1. To begin visit the CRA [website.](https://www.canada.ca/en/revenue-agency/services/e-services/cra-login-services.html)

2. Select the service you would like to log in / register for: Individual / Business Account (for small businesses)

3. There are 3 ways to access your Account:

- Log in or register with the same sign-in information you use for other online services (for example, online banking). **This is the easiest way to see if you've already registered in the past.**
- Log in with your CRA user ID and password, or register.
- Log in with your BC Services Card (BC residents only).

#### 4. **Register for your CRA Account**

5. Next, you'll need to "Validate your Identity" by completing all the required fields – Postal Code, Date Of Birth, Tax Information from previous year tax return (if you have). If you haven't filed your taxes yet, you need to enter "0" in the Tax information field.

After filling out all these details correctly click on the Next button.

6. On the next page, Create a "CRA User ID" and "Password"

7. After entering the CRA user ID and password, you are required to create a couple of security questions and answers on the next screen.

Your CRA My Account is now registered and created. It's now ready to log in and access the page. However, note that you can access only a limited and certain tax information on your CRA My Account at this moment.

**For full and complete access to your CRA My Account, CRA will be mailing you via [Canada Post a security](https://www.personalfinancefreedom.com/12-real-ways-to-make-extra-money-from-home-and-online-in-canada/)  [code which you will need to enter online](https://www.personalfinancefreedom.com/12-real-ways-to-make-extra-money-from-home-and-online-in-canada/) when prompted after log-in. The mail might take anywhere from 1-2 weeks to arrive depending on your region.**

# **Niagara Street Consulting** Human Resources -Ĩ,

**Once you have completed this step, you will only need your CRA user ID and password to access your complete account features.**

# **Niagara Street Consulting** Human Resources

# **How to Open a Service Canada Account**

# **You will need:**

- 1. Your Social Insurance Number (SIN)
- 2. Your parent's family name at birth.
- 3. Your postal code if you are a **Canadian** resident or your country of residence if you are a foreign resident.
- 4. A valid (not expired) acceptable proof of identity, such as: **Canadian** passport or certification of **Canadian** citizenship.

## **1. Request access code**

An access code is your key to accessing secure online services. You need to have an access code before you can register for My Service Canada Account (MSCA) with Government Canada Key (GCKey).

## **You can request an access code:**

Online, at www.servicecanada.gc.ca or by the phone.

## **2. Receive access code**

Service Canada will provide you with an access code. You need this code to register for a MSCA.

**Online:** you will receive your access code by mail **within 5 to 10 business days**.

**By phone:** the Service Canada phone representative will let you know when you could receive your access code.

# **3. Sign up for GCKey (if you don't have it)**

Use your GCKey to access multiple Government of Canada online [Services.](https://clegc-gckey.gc.ca/j/eng/ES-01?ReqID=S211822A89A8FEA6CC28C9599821A70E73F71E581A)

[Sign up for a GCKey](https://srv136.services.gc.ca/ecas-seca/rascl/Initialize.aspx?Lang=eng&Idp=https://clegc-gckey.gc.ca&AppCode=MSCA_SC) user ID and password if you do not have one. If you have forgotten an existing GCKey user ID you will need to create a new one

# **4. Register for MSCA with your GCKey**

Are you ready to register? You will need:

- Your access code
- Your Social Insurance Number (SIN)

#### [Register Now](https://clegc-gckey.gc.ca/j/eng/l?ReqID=S2FA2FB2BE0A1C910B413790595743895782406F27)